## *Readme Hamburg – Lübeck Update V1 Beta*

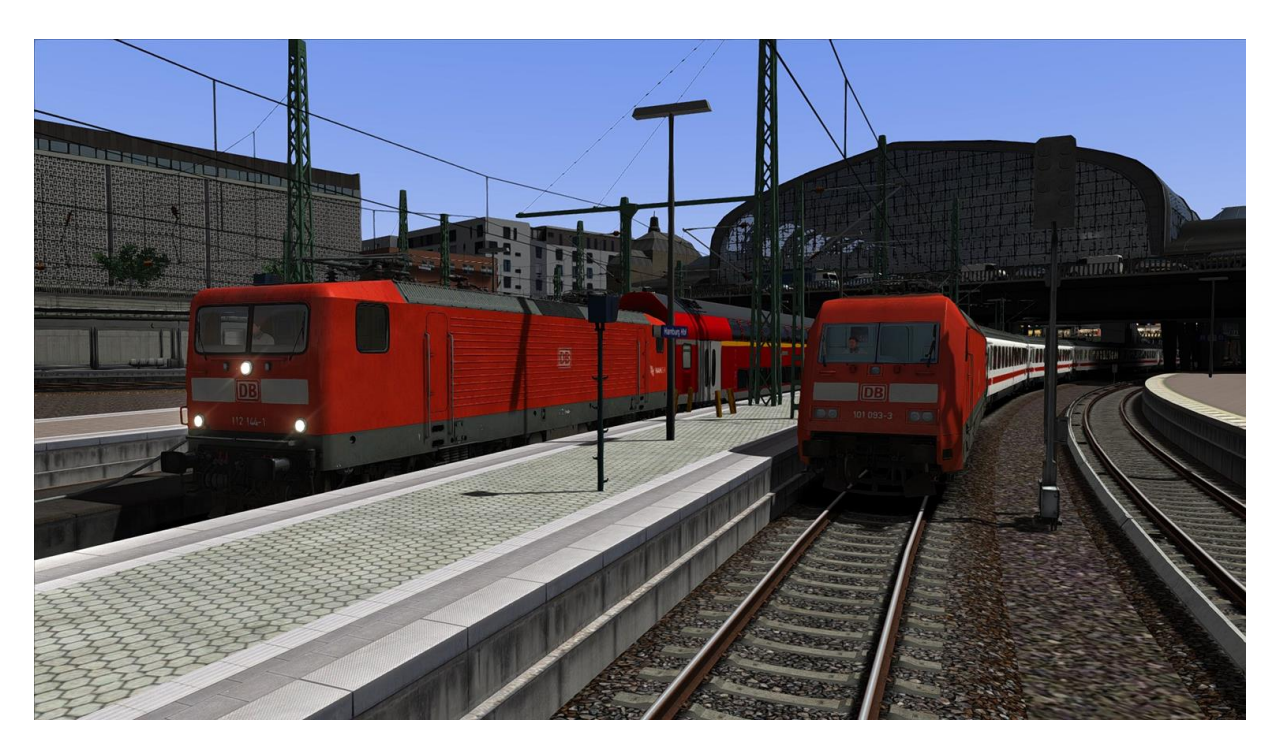

Für das Update benötigt ihr folgende Sachen:

- **[KS-Signale V7.5 \(SignalTeam\)](http://rail-sim.de/forum/wsif/index.php/Entry/3458-KS-Signale-V7-5-SignalTeam/)**
- **[\[SBS\] H/V Kompaktsignale 1.2](http://rail-sim.de/forum/wsif/index.php/Entry/3523-SBS-H-V-Kompaktsignale-1-2/?s=072e6d9645f9807e9031b3540295112c750e7a70)**
- **[Freeware Skript-Module und Signal-Trigger V7.5](http://rail-sim.de/forum/wsif/index.php/Entry/2195-Freeware-Skript-Module-und-Signal-Trigger-V7-5/)**
- **[Deutsche KS-Signale V7.3](http://rail-sim.de/forum/wsif/index.php/Entry/1429-Deutsche-KS-Signale-V7-3/)**
- **[Deutsche HV-Signale V7.5](http://rail-sim.de/forum/wsif/index.php/Entry/1428-Deutsche-HV-Signale-V7-5/)**
- **[Deutsche Formsignale V7.3 + Patch V7.36](http://rail-sim.de/forum/wsif/index.php/Entry/1426-Deutsche-Formsignale-V7-3-Patch-V7-36/)**
- **[KS Masten 1.3](http://rail-sim.de/forum/wsif/index.php/Entry/1318-KS-Masten-1-3/)**
- **TSC - [PZB-Magnete mit GPA 2.0](http://railsim-forum.de/filebase/index.php?file/8-tsc-pzb-magnete-mit-gpa/)**
- **TSC Ne5 - [Haltetafel Set 1.0](http://railsim-forum.de/filebase/index.php?file/75-tsc-ne5-haltetafel-set/)**
- **[Hekl Objekty](http://ts-sim.com/dl/download/3-objekty/216-hekl-objekty)**

In dem Update werden Signale, Vegetation und Gleise überarbeitet/ausgetauscht. Ebenfalls wurden markante Punkte an der Strecke richtig überarbeitet.

Im Hamburger Hbf wurden die Bahnsteige in 2 Teilen aufgeteilt und mit Deckungssignalen versehen, dadurch sind jetzt auch Kurzeinfahrten möglich.

Das Update ist eine eigne Strecke, dadurch werden eure Szenarios für Hamburg-Lübeck nicht unbrauchbar gemacht. Im Update sind Schnelle-Spiel Szenarios dabei.

## **Installation:**

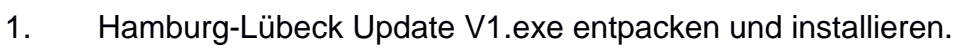

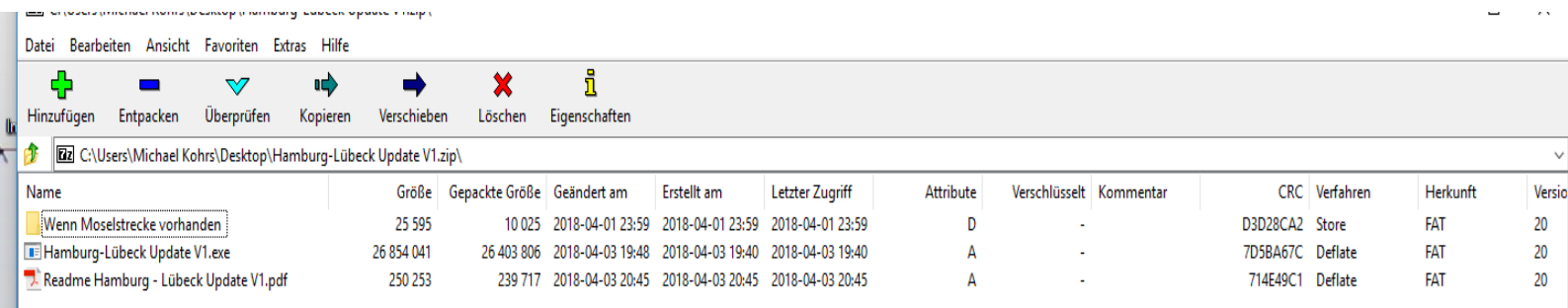

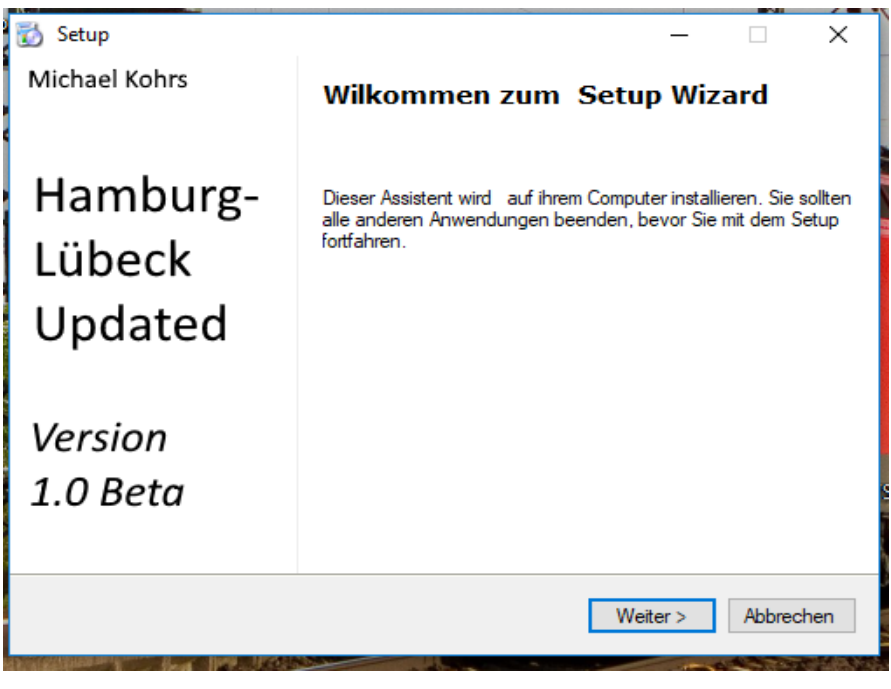

Weiter klicken

Ĭ

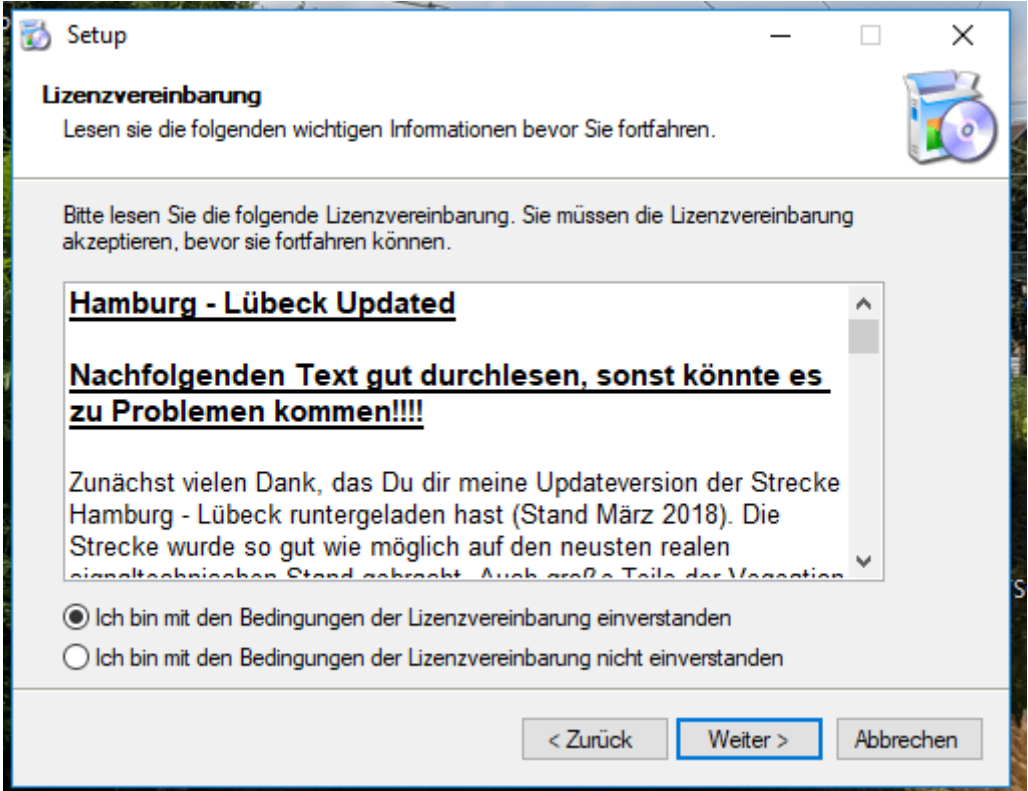

## Lizenzvereinbarungen durchlesen und bestätigen

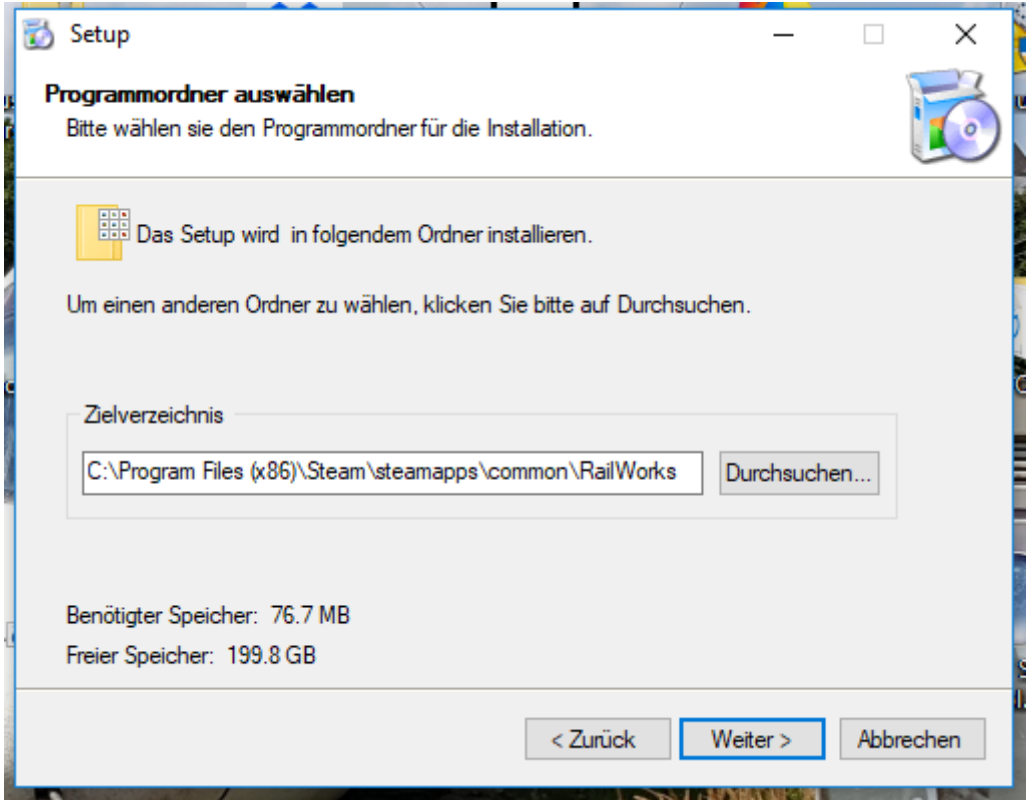

Railworks-Hauptordner auswählen und weiter klicken

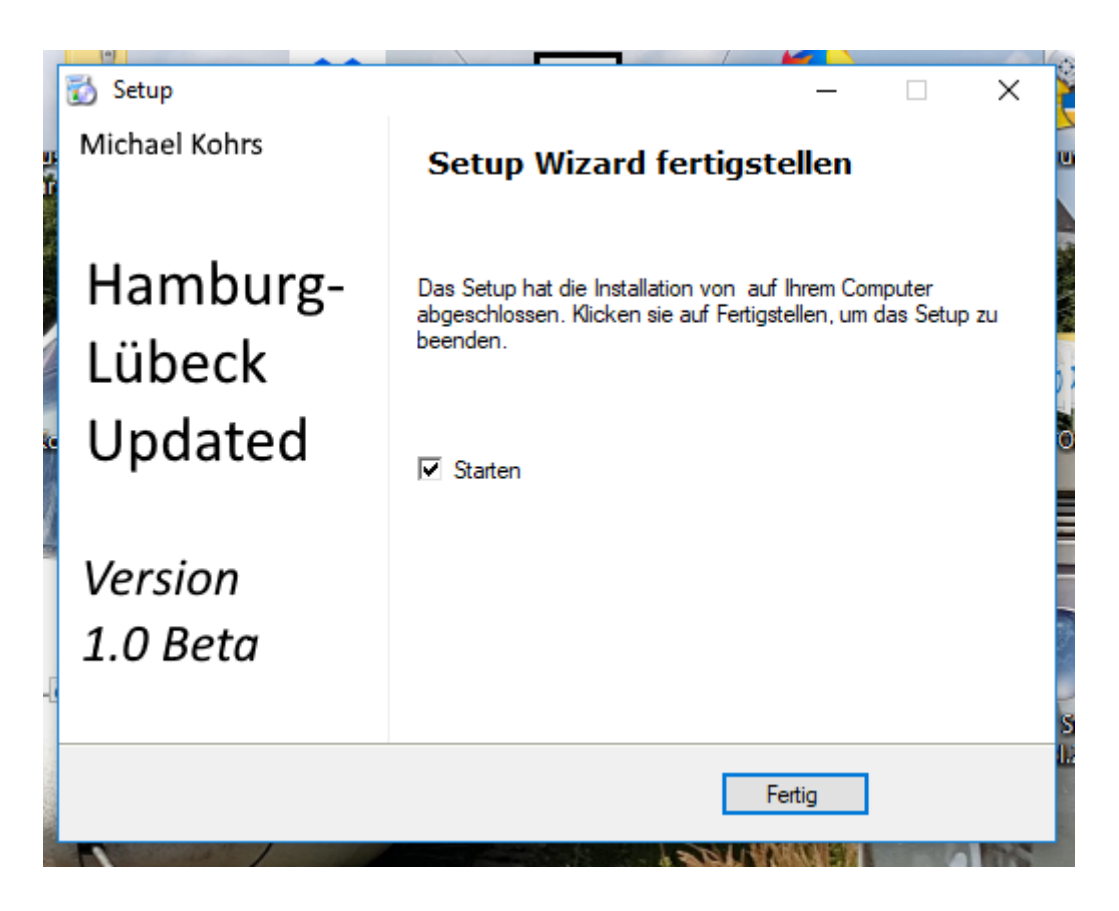

Nach der Installation *unbedingt* den Hacken bei "Starten" *drinne lassen*, damit das Update funktioniert

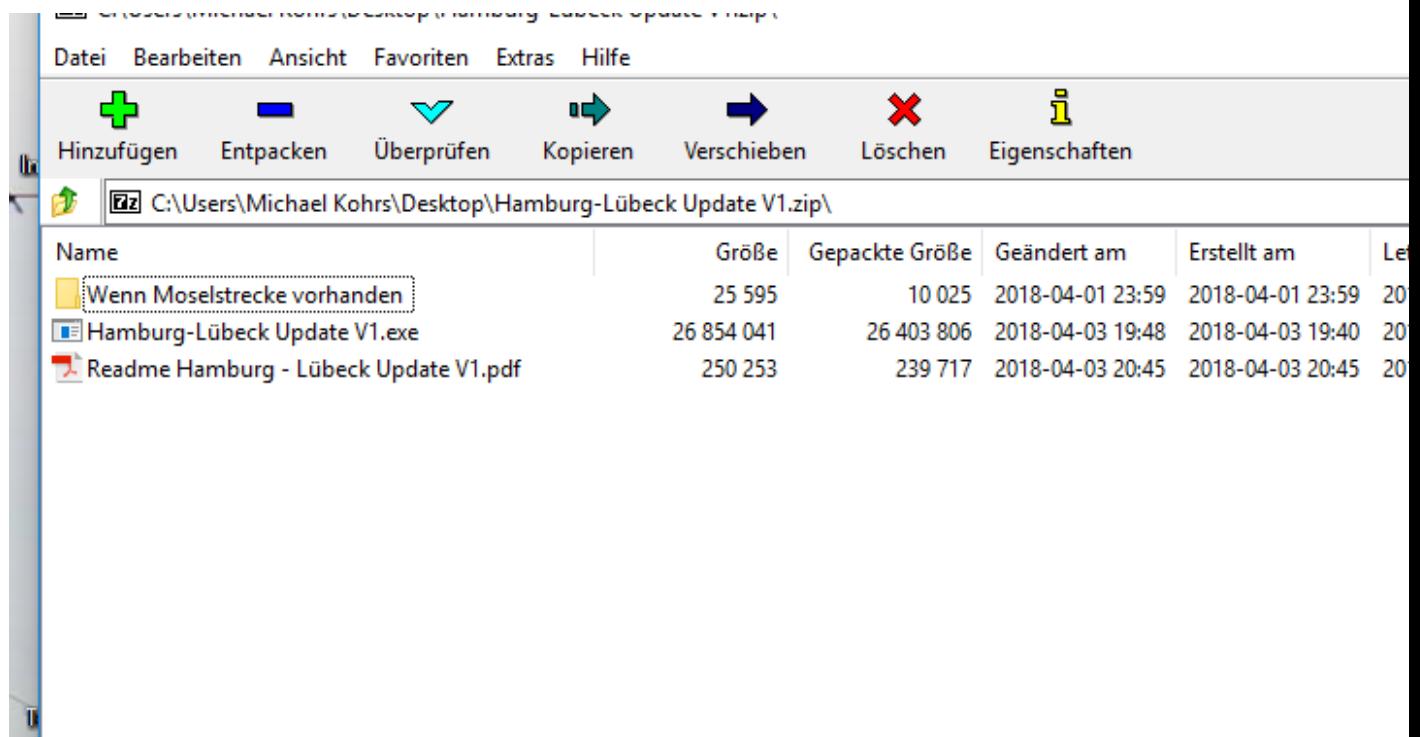

Wer die Moseltalstrecke Koblenz-Trier besitzt, kann die dort verbauten Schienen ebenfalls in die Strecke einfügen. Denn Ordner "Wenn Moselstrecke vorhanden" öffnen und den Assets-Ordner in das Railworks-Hauptverzeichnis einfügen. Fertig!

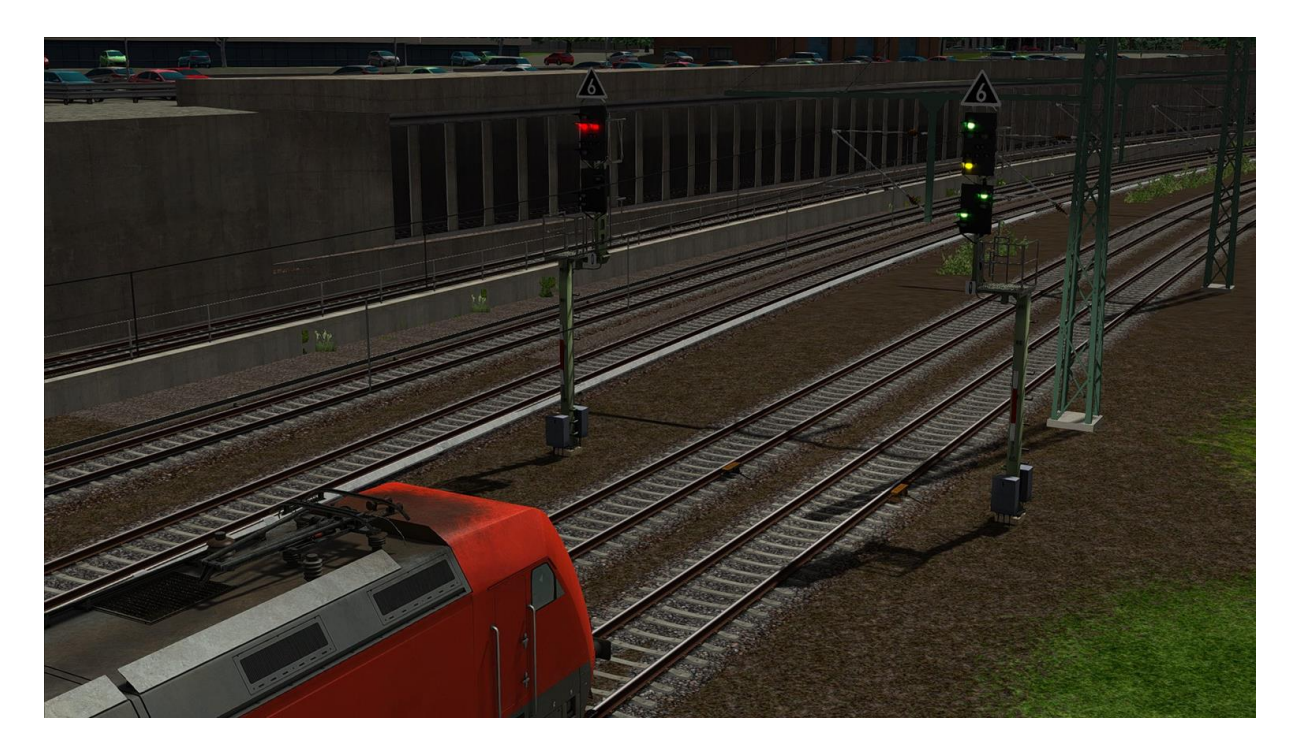

## **Danke dass du dir das Update heruntergeladen hast. Ich wünsche dir Viel Spaß**

Ein großes Dankeschön geht an alle die mich so tatkräftig bei diesem Projekt unterstützt haben. Vielen Dank an Euch!

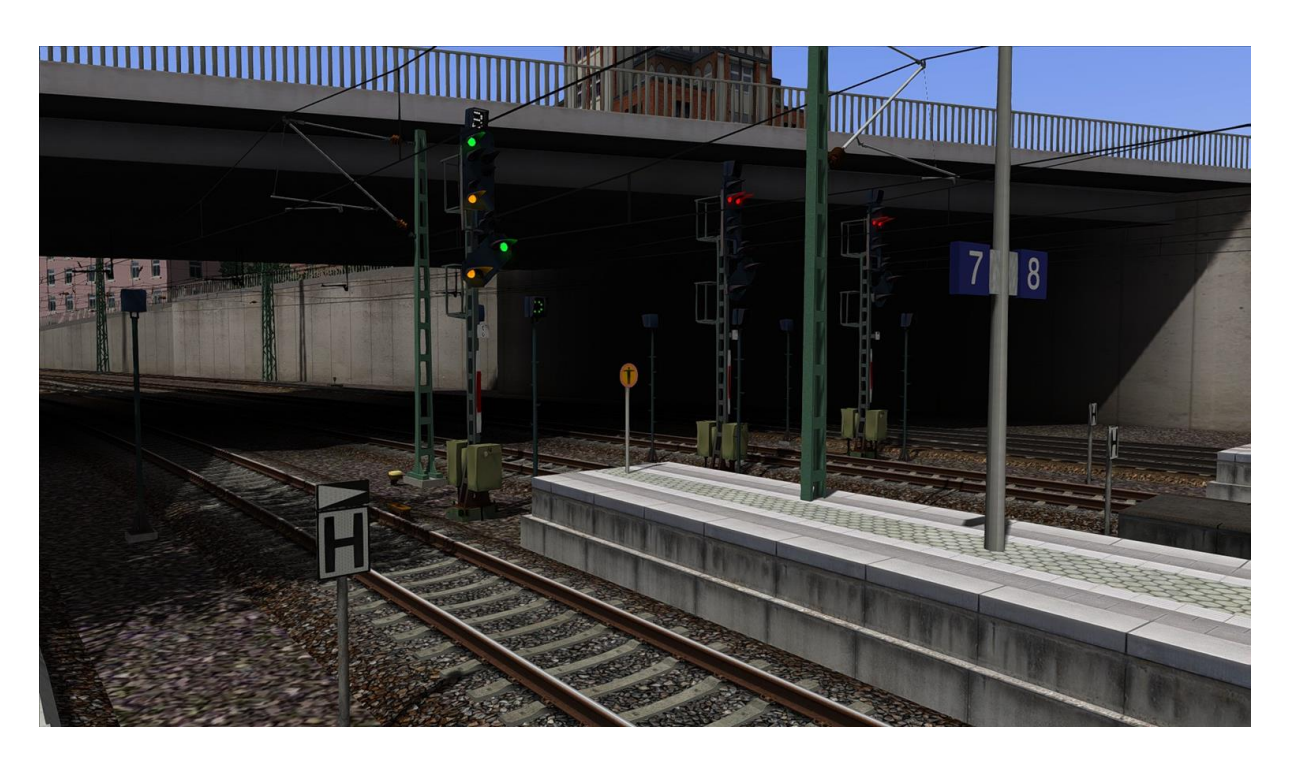